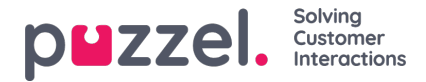

## **Skapa anpassade aktivitetstyper**

Anpassade aktivitetstyper kan skapas för alla aktiviteter som äger rum i kontaktcenter

Gemensamma aktiviteter kan omfatta möten, utbildning, etc.

- 1. Klicka på inställningskugghjulet på den vänstra panelen, sedan på**Pass & Aktiviteter** i toppmenyn och därefter på **Anpassade aktivitetstyper** i den vänstra undermenyn.
- 2. Klicka på plustecknet längst ned till höger på skärmen.
- 3. Ange följande:
	- **Beskrivning** en beskrivning av vad aktiviteten är till för. Se exemplet nedan.
	- **Aktivitetskod** max fem tecken (den visas i schemat)
	- **Aktivitetsfärg** färgen som aktiviteten får i schemat.
	- **Följer ej schemat** om aktiviteten anses ligga utanför adherence när arbetstiden schemaläggs.
	- **Är frånvarande** om det är en ny typ av frånvaro. (Om alternativet markeras kommer aktiviteten att läggas över andra aktiviteter i schemat)
	- **Visa Adherence** om aktiviteten ska ses som en faktisk aktivitet i Adherence.
	- **Visa i agentportalen** om aktiviteten ska kunna ses av agenter i agentportalen.
	- **Är aktiv** om aktiviteten är aktiverad eller inte.
- 4. Klicka på **Skapa** om du vill skapa den nya aktiviteten.

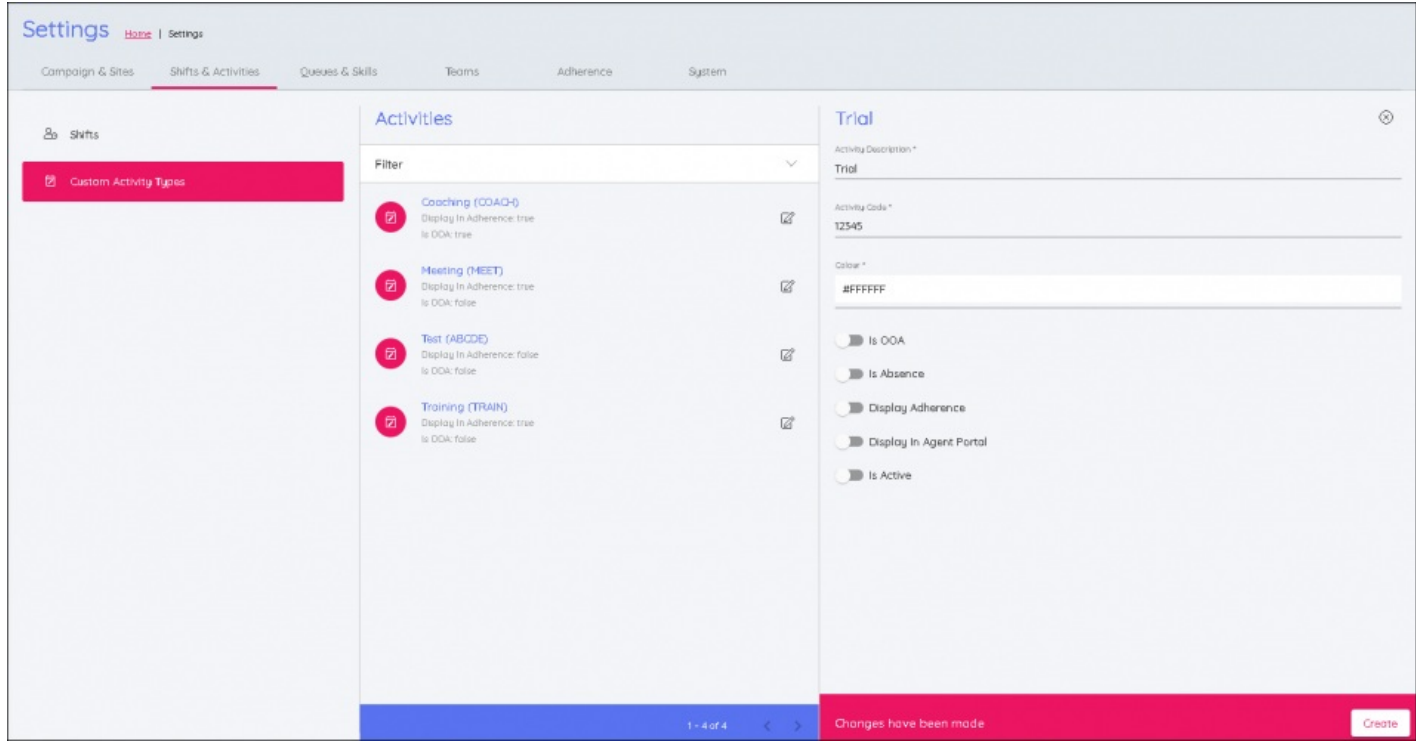